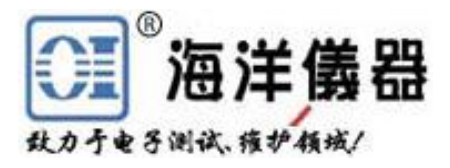

# 可编程直流电源 OPS1205 OPS1323

# 中文使用手册

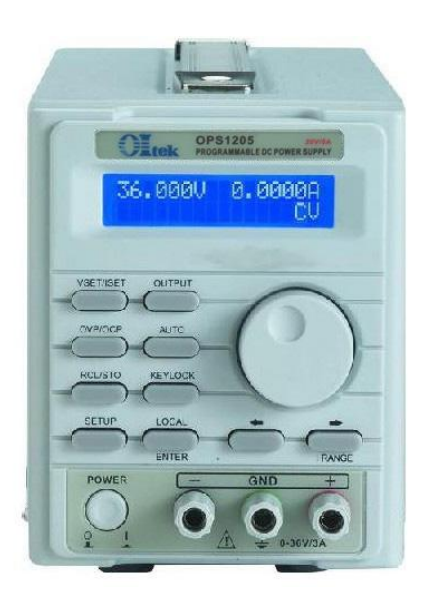

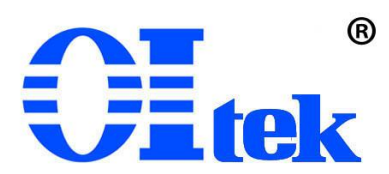

www.hyxyyq.com

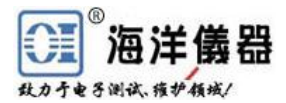

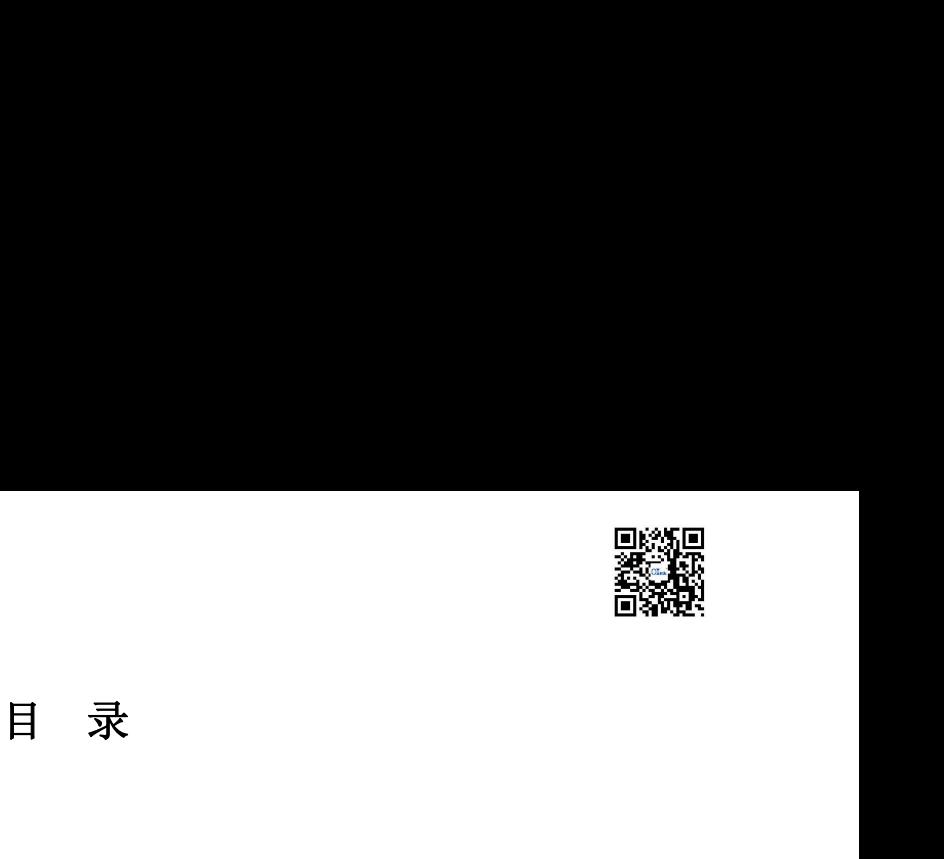

#### **1.** 产品说明

1.1 叙述

1.2 产品特点

#### **2.** 技术规格和装箱单

- **3.** 前面板**/**后面板说明
	- 3.1 前面板
	- 3.2 后面板

#### **4.** 操作前准备

- 4.1 拆箱检查
- 4.2 检查机器电源输入电压
- 4.3 操作环境

### **5.** 操作说明

- 5.1 输出电压与电流设定
- 5.2 过电压与过电流设定
- 5.3 机器设定储存与呼出设定
- 
- 5.5 自动执行模式设定
- 5.6 最大输出设定
- 5.1 m面板<br>3.2 后面板<br>操作前准备<br>4.4 标箱检查<br>4.2 检查机器电源输入电压<br>4.3 操作环境<br>操作试明<br>5.1 输出电压与电流设定<br>5.2 过电压与过电流设定<br>5.3 机器设定储存与呼出设定<br>5.4 SETUP 设置功能按键说明<br>5.5 自动执行模式设定<br>5.6 最大输出设定<br>5.5 自动执行模式设定

#### **6.** 外部控制说明

- 4.1 が相似具<br>4.2 检查机器电源输入电压<br>操作说明<br>操作说明<br>操作说明<br>5.5.1 输出电压与电流设定<br>5.2 过电压与过电流设定<br>5.3 机器设定储存与呼出设定<br>5.4 SETUP 设置功能按键说明<br>5.5 自动执行模式设定<br>5.6 最大输出设定<br>5.6 最大输出设定<br>5.6 最大输出设定<br>5.6 最大输出设定<br>5.7 RS232、USB、GPIB 接口设定<br>外部控制说明 4.5 \*\*ド小鸡<br>**操作说明**<br>**操作说明**<br>5.1 输出电压与电流设定<br>5.3 过电压与过电流设定<br>5.3 机器设定储存与呼出设定<br>5.4 SETUP 设置功能按键说明<br>5.5 自动执行模式设定<br>5.6 最大输出设定<br>5.6 最大输出设定<br>5.7 RS232、USB、GPIB 接口设定<br>**外部控制说明**<br>6.1 GPIB 接口连接到计算机(选配功能)<br>6.2 RS-232 接口连接到计算机(选配功能)<br>6.2 RS-232 接口连接到 \*ドルツ<br>5.1 输出电压与电流设定<br>5.2 过电压与过电流设定<br>5.3 机器设定储存与呼出设定<br>5.4 SETUP 设置功能按键说明<br>5.5 自动执行模式设定<br>5.5 自动执行模式设定<br>5.5 自动执行模式设定<br>5.7 RS232、USB、GPIB 接口设定<br>5.7 RS232、USB、GPIB 接口设定<br>6.4 GPIB 接口连接到计算机(选配功能)<br>6.2 RS-232 接口连接到计算机<br>6.4 指令与语法<br>6.6 错误说明 5.1 栅山屯压刁电机该定<br>5.2 过电压与过电流设定<br>5.3 机器设定储存与呼出设定<br>5.4 SETUP 设置功能按键说明<br>5.5 自动执行模式设定<br>5.6 最大输出设定<br>5.6 最大输出设定<br>6.7 RS232、USB、GPIB 接口设定<br>6.7 RS232、USB、GPIB 接口设定<br>6.4 GA SES AS D连接到计算机<br>6.3 USB 接口连接到计算机<br>6.3 USB 接口连接到计算机<br>6.3 USB 接口连接到计算机<br>6.
- 
- 
- 6.4 指令与语法
- 6.5 错误说明

#### **7** 维护

- 7.1 保险丝更换
- 7.2 输入电源电压更换
- 7.3 清洁与保养

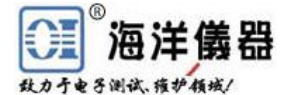

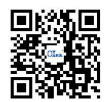

#### **1.** 产品说明

1.1 叙述

OPS1205 和 OPS1323 可编程直流电源供应器为单通道道输出,具有高精度、高稳定度、 低噪声线性可程控直流电源供应器。其采用 12 位 D/A 数模转换器来控制输出电压: 采用 12 位 A/D 模数转换器来读取输出电压与电流和高精度的参考电压源,得到准确的输入与输出数 值。  $\begin{array}{ll} \text{SSE} & \text{SSE} \ \text{SSE} \ \text$ 

OPS1205 和 OPS1323 电源采用高阶微处理器来进行设备控制,并具备 RS-232C、USB、 SCPI),让使用者操作上更得心应手。使用软件校验方式,免除了因为手动校验所造成的错误, 让 OPS1205 和 OPS1323 电源拥有更高的精准度。 接口,提供符合仪器程序标准指令(Standard Commands for Programmable Inst<br>让使用者操作上更得心应手。使用软件校验方式,免除了因为手动校验所造<br>11205 和 OPS1323 电源拥有更高的精准度。<br>电压与过电流保护采用软件设定方式,与硬件的侦测模式互相配合,让 OP:<br>23 电源更快速的检测到问题的发生,确保用户的产品不致造成损坏。<br>23 电源更快速的检测到问题的发生,确保用户的产品不致造成损坏。<br>2

过电压与过电流保护采用软件设定方式,与硬件的侦测模式互相配合,让 OPS1205 和 OPS1323 电源更快速的检测到问题的发生,确保用户的产品不致造成损坏。

1.2 产品特点

- 1. 单路输出:**OPS1323** 为 0~32V/0~3A,**OPS1205** 为 0~20V/0~5A 23 电源更快速的检测到问题的发生,确保用尸的产品不致造成损坏。<br>产品特点<br>1. 单路输出: OPS1323 为 0~32V/0~3A,OPS1205 为 0~20V/0~5A<br>2. 低噪声与高精准度的稳定输出调节能力<br>3. 高分辨率的输出与读取显示: 电压为 10mV,电流为 1mA<br>3. 带背系的输出与读取显示器<br>5. 过电压 OVP、过电流 OCP 保护<br>5. 过电压 OVP、过电流 OCP 保护<br>6. 输出端具有短路及外部逆向输入
- 2. 低噪声与高精准度的稳定输出调节能力
- 3. 高分辨率的输出与读取能力: 电压为 10mV, 电流为 1mA
- 
- 5. 过电压 OVP、过电流 OCP保护
- 6. 输出端具有短路及外部逆向输入保护
- 7. 智能型风扇控制
- 8. 自动执行模式与时间延迟设定功能
- 
- 10. 特有输出 ON/OFF 按键控制, 避免开机冲击被测设备
- 11. 标配 RS-232C 与 USB 接口;可选配 GPIB(IEEE-488.2)接口

#### **2.** 技术规格和装箱单

3. 高分辨率的输出与读取能力: 电压为 10mV, 电流<br>4. 带背光的 20×2 LCD 显示器<br>5. 过电压 OVP、过电流 OCP 保护<br>6. 输出端具有短路及外部逆向输入保护<br>7. 智能型风扇控制<br>8. 自动执行模式与时间延迟设定功能<br>9. 100 组机器设定储存与呼出功能<br>9. 100 组机器设定储存与呼出功能<br>10. 特有输出 ON/OFF 按键控制, 避免开机冲击被测<br>11. 标配 RS-232C 与 USB 接口; 可选 4. 带背光的 20×2 LCD 显示器<br>5. 过电压 OVP、过电流 OCP 保护<br>6. 输出端具有短路及外部逆向输入保护<br>7. 智能端具有短路及外部逆向输入保护<br>8. 自动执行模式与时间延迟设定功能<br>9. 100 组机器设定储存与呼出功能<br>9. 100 组机器设定储存与呼出功能<br>10. 特有输出 ON/OFF 按键控制,避免开机冲击被测设备<br>11. 标配 RS-232C 与 USB 接口;可选配 GPIB(IEEE-488.2)接口<br> 5. 过电压 OVP、过电流 OCP 保护<br>6. 输出端具有短路及外部逆向输入保护<br>7. 输出或内接式与时间延迟设定功能<br>8. 自动执行模式与时间延迟设定功能<br>9. 100 组机器设定储存与呼出功能<br>10. 特有输出 ON/OFF 按键控制,避免开机冲击被测设备<br>11. 标配 RS-232C 与 USB 接口;可选配 GPIB(IEEE-488.2)接口<br>11. 标配 RS-232C 与 USB 接口;可选配 GPIB(IEEE-488. 7. 冒配室风扇迁两<br>8. 自动执行模式与时间延迟设定功能<br>9. 100 组机器设定储存与呼出功能<br>10. 特有输出 ON/OFF 按键控制,避免开机冲击被测设备<br>11. 标配 RS-232C 与 USB 接口;可选配 GPIB(IEEE-488.<br><br>**女术规格和装箱单**<br>3.1 装箱单<br>订货信息: 0PS1323 和 0PS1205 单路可编程电源,随主机配<br>、红黑成对的香蕉头连接线一对、CD 驱动光盘一张。保修其<br>2.2 推荐选件: 0. 109组机器设定储存与呼出功能<br>9. 109组机器设定储存与呼出功能<br>10. 特有输出 ON/OFF 按键控制,避免开机冲击被测设备<br>11. 标配 RS-232C 与 USB 接口,可选配 GPIB(IEEE-488.2)接口<br>**特权格和装箱单**<br>货信息: 0PS1323 和 0PS1205 单路可编程电源,随主机配电源线 1 根、中文操作:<br>红黑成对的香蕉头连接线一对、CD 驱动光盘一张。保修期 1 年。<br>2 推荐选件:<br>0I8 10. 特有输出 ON/OFF 按键控制,避免开机冲击被测设备<br>11. 标配 RS-232C 与 USB 接口,可选配 GPIB(IEEE-488.2)接口<br>大规格和装箱单<br>接信息,OPS1323 和 OPS1205 单路可编程电源,随主机配电源线 1 根、中文指<br>红黑成对的香蕉头连接线一对、CD 驱动光盘一张。保修期 1 年。<br>2 推荐选件:<br>OI880 GPIB(IEEE488. 2)接口卡<br>GPIB 2m 2 米 IEEE488. 11. 标配 RS-232C 与 USB 接口,可选配 GPIB(IEEE-488.2)接口<br>**大规格和装箱单**<br>1 装箱单<br>货信息: 0PS1323 和 0PS1205 单路可编程电源,随主机配电源线 1 根、中文操作手册<br>红黑成对的香蕉头连接线一对、CD 驱动光盘一张。保修期 1 年。<br>2 推荐选件:<br>OI880 GPIB(IEEE488.2)接口卡<br>GPIB 2m 2 米 IEEE488 接口线缆<br>BP366 高压可伸缩护套

- 
- 
- 

更多连接线见 [www.oishop.net](http://www.oishop.net)

 $\sim 2$  ~  $$\sim$  010-62178811/6785|传真:010-62176619|网址:www.hyxyyq.com/<br>|北京海洋兴业科技有限公司|电话:010-62178811/6785|传真:010-62176619|网址:[www.oitek.com.cn](http://www.oitek.com.cn) ~ www.hyxyyq.com

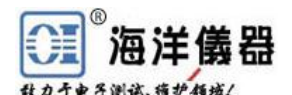

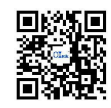

| 1®          |            |                                                            |                                           |  |
|-------------|------------|------------------------------------------------------------|-------------------------------------------|--|
|             |            |                                                            |                                           |  |
|             |            |                                                            |                                           |  |
|             |            |                                                            |                                           |  |
|             |            |                                                            |                                           |  |
|             |            |                                                            |                                           |  |
| 海洋儀器        |            |                                                            |                                           |  |
| 电子测试 雍护领域/  |            |                                                            |                                           |  |
|             |            |                                                            |                                           |  |
|             |            | 2.3技术规格 (建议在温度+10℃~+35℃,湿度<85%RH 下标定)                      |                                           |  |
|             | 电源型号       | <b>OPS1205</b>                                             | <b>OPS1323</b>                            |  |
| 输出          | 电压 V       | $0 \sim 20V$                                               | $0 \sim 32V$                              |  |
|             | 电流I        | $0 \sim 5A$                                                | $0 \sim 3A$                               |  |
|             | 过压保护 OVP   | $0.1 \sim 21V$                                             | $0.1 \sim 34V$                            |  |
|             | 过流保护 OCP   | $0.01 \sim 5.2$ A                                          | $0.01 \sim 3.2$ A                         |  |
| 负载变动率       | 电压         | $\leq 4mV$                                                 |                                           |  |
|             | 电流         | ≤4mA                                                       |                                           |  |
| 电源变动率       | 电压         | ≤4mV                                                       |                                           |  |
|             | 电流         | ≤4mA                                                       |                                           |  |
| 纹波和噪声       | 电压         | $\leq 1.1$ mVrms                                           |                                           |  |
|             | 电流         | ≤4mArms (负载大于 3A 时≤6mArms)                                 |                                           |  |
| 设定精确度       | 电压         | ≤0.05%+35mV                                                |                                           |  |
|             | 电流         | $≤ 0.2% + 18mA$                                            |                                           |  |
|             | <b>OVP</b> | ≤2%+0.7V                                                   |                                           |  |
|             | <b>OCP</b> | $≤2%+28mA$                                                 |                                           |  |
| 设定分辨率       | 电压<br>电流   | 10mV<br>1mA(大于 3A 时, 2mA)                                  |                                           |  |
|             | <b>OVP</b> | 10mV                                                       |                                           |  |
|             | <b>OCP</b> | 1mA                                                        |                                           |  |
| 读取精确度       | 电压         | ≤0.05%+35mV                                                |                                           |  |
|             | 电流         | $≤ 0.2% + 18mA$                                            |                                           |  |
| 读取分辨率       | 电压         | 10mV                                                       |                                           |  |
|             | 电流         | $1mA(\pm\mp 3A \text{ H}, 2mA)$                            |                                           |  |
| 瞬时反应速度      |            | ≤100us (50%~100%负载变动)                                      |                                           |  |
| OVP/OCP 精确度 |            | 电压: $\leq 0.05\% + 40$ mV                                  |                                           |  |
|             |            | 电流: $\leq 0.05\% + 10 \text{mA}$                           |                                           |  |
| 稳定度(8小时)    |            | 电压: $\leq 0.02\% + 10$ mV                                  |                                           |  |
| 温度漂移(每℃)    |            | 电流: $\leq 0.1\% + 10$ mA                                   | 电压: ≤0.01%+10mV (电压>36V 时, +30mV)         |  |
|             |            | 电流: $\leq 0.02\% + 10 \text{mA}$                           |                                           |  |
| 电压响应时间      |            | 上升: $10\% \sim 90\% \le 100$ ms                            |                                           |  |
|             |            |                                                            | 下降: 90%~10%≤100ms (带≥10%额定负载)             |  |
| 内存          | 储存/呼叫      | 0~99, 100 组设定存储                                            |                                           |  |
| 定时器         | 设定时间       | $0.1 \sim 9999.99$ 秒                                       |                                           |  |
|             | 分辨率        | $0.01$ 秒                                                   |                                           |  |
|             | 功能         | 自动执行模式                                                     |                                           |  |
| 接口          | 标配         | RS-232C 和 USB 串口                                           |                                           |  |
|             | 选配         | GPIB 并口                                                    |                                           |  |
| 外接电源输入      |            | AC $100/120/220V \pm 10%$ , $230V (+10%, -6%)$ , $50/60Hz$ |                                           |  |
| 操作环境        |            |                                                            | 达到规格温度+10℃~+35℃, 最大温度范围 0℃~+40℃, 湿度<85%RH |  |
| 保存温度与湿度     |            | 温度: -10℃~+70℃, 湿度: <70%RH                                  |                                           |  |
| 尺寸(mm)      |            |                                                            |                                           |  |
|             |            | $213(W) \times 132(H) \times 400(D)$                       |                                           |  |
| 重量          | 约10公斤      |                                                            |                                           |  |
| 标准配件        |            | 操作手册×1, 电源线×1, 测试线×1                                       |                                           |  |

## **3.** 前面板**/**后面板说明

3.1 前面板

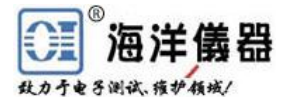

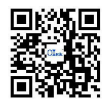

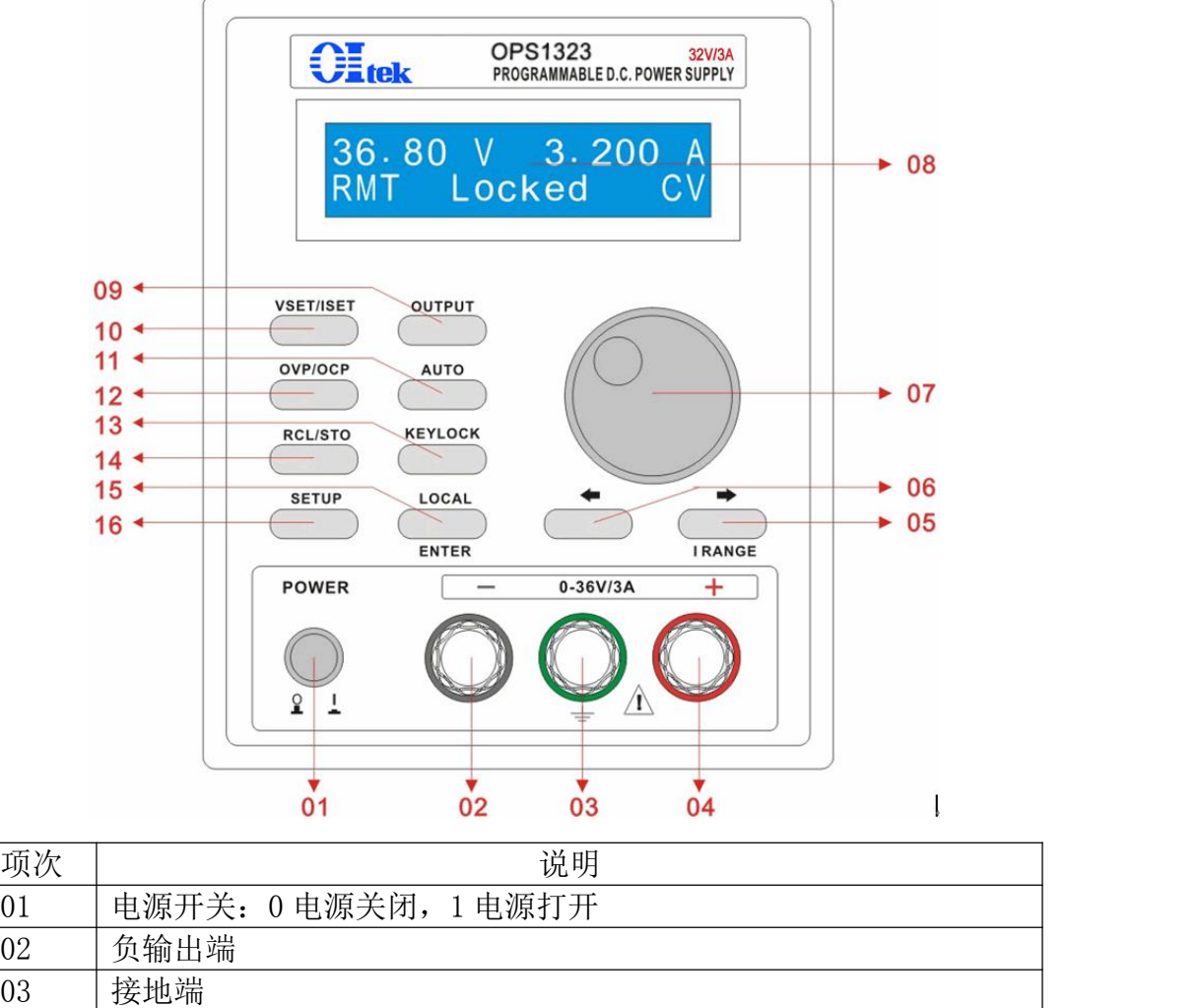

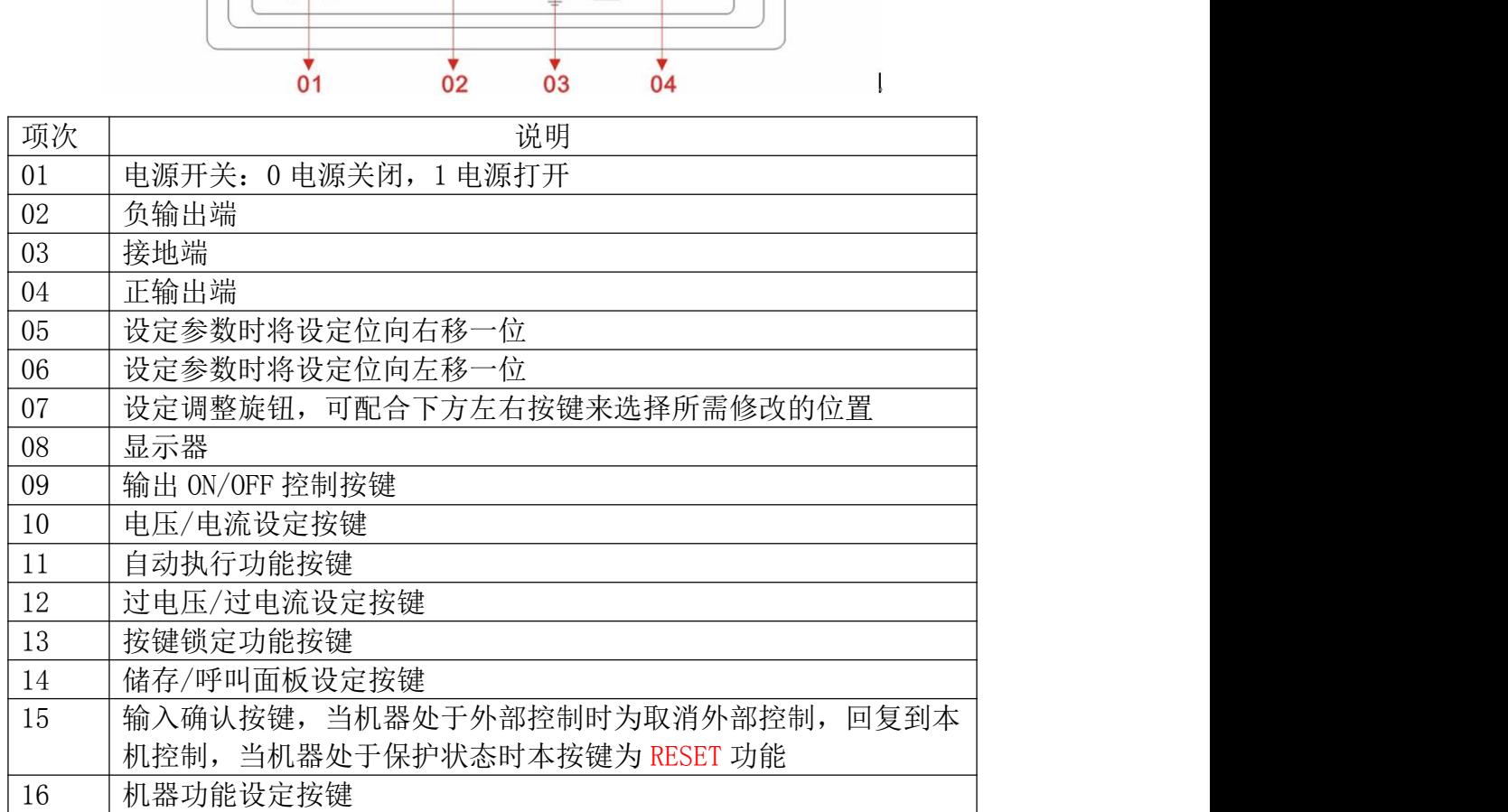

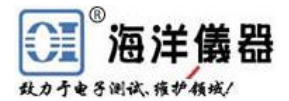

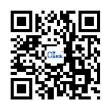

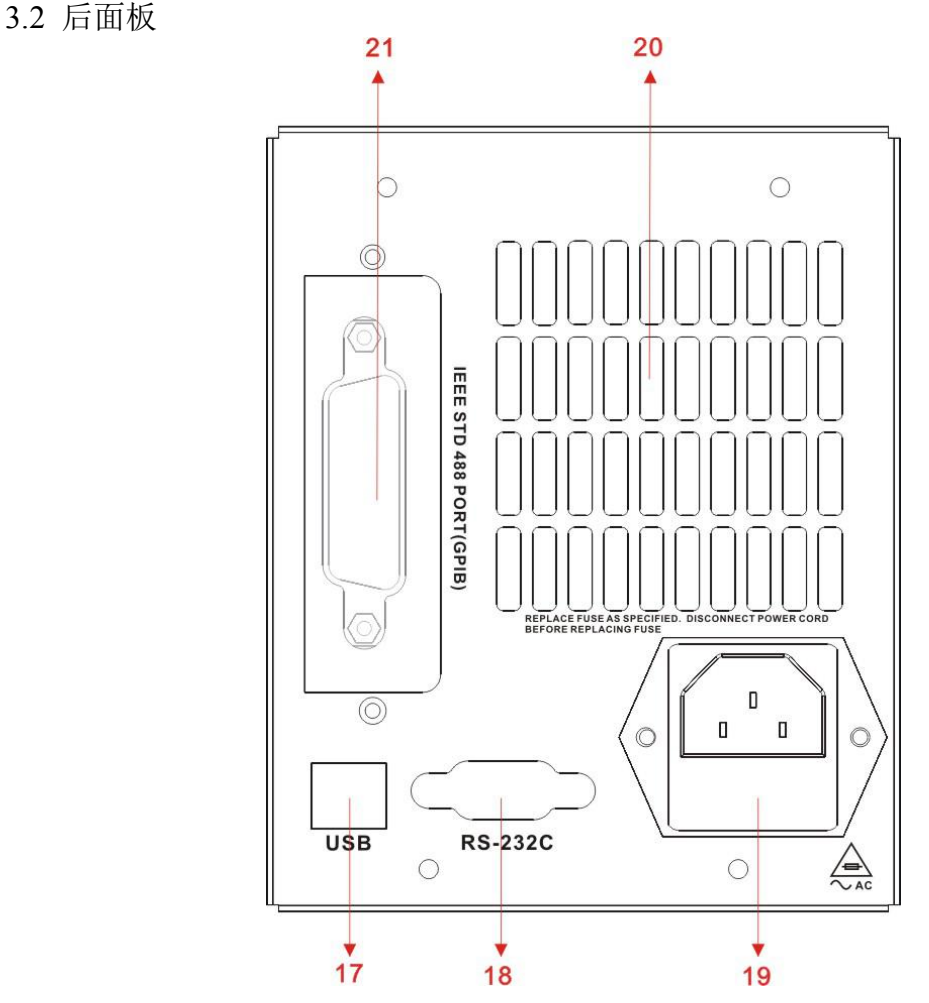

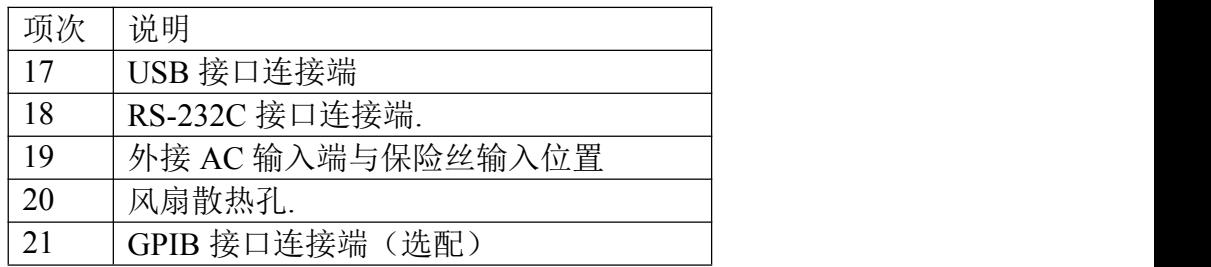

### **4.** 操作前准备

4.1 拆箱检查

本电源于出厂前经过详细的检查与测试,出厂前经过详细的检查与测试,当您接收到本 电源时,请详细检查仪器包含运送)是否有不良情况;如有发现不良情况,请您尽快连络北京 海洋兴业科技有限公司或本产品经销商。 17 USB接口连接端<br>
18 RS-232C接口连接端<br>
19 外接 AC输入端与保险丝输入位置<br>
20 凤扇散热孔<br><br><br>蜂作前准备<br>
11 TOPIB 接口连接端(选配)<br>
21 TOPIB 接口连接端(选配)<br>
21 TOPIB 接口连接端(选配)<br>
20 国际指令查<br>
1. 拆销检查<br>
1. 拆销检查<br>
2. 检查所检定公式是否有不良情况;如有发现不良情况, 请您尽快连络北京<br>
2. 检查机器电源和公电压是否认的的比较的电源输入

4.2 检查机器电源输入电压

接到电源插座时,请先检查所设定的电源电压是否与输入电源电压一致。电源电压设定开关 位于机器的后面板,如果选择错误会造成机器损坏。 **前准备**<br>前**准备**<br>前期工作的过程和的检查与测试,出厂前经过详细的检查与测试,当您接收到本来缩检查<br>1源于出厂前经过详细的检查与测试,出厂前经过详细的检查与测试,当您接收到本<br>请详细检查仪器包含运送)是否有不良情况,如有发现不良情况,请您尽快连络北京<br>全直机器电源输入电压<br>金鱼机器电源输入电压电源可以使用不同种类的电源输入电压,如下表所示。在连<br>第1323 和 OPS1205 可编程电源可以使用不同种类的电源输入电压,如下表所示。在 青况,如有发现不良情况, 请您尽快连络北京<br>同种类的电源输入电压,如下表所示。在连<br>:否与输入电源电压一致。电源电压设定开关<br>!坏。<br>**接到电源的接地端**<br>:源一致的要求。<br>《<sub>退电压</sub> 输入范围 保险丝<br>《《<sub>220V 198~242V T0.25A/250<br>AC 220V 198~242V T0.25A/250</sub>

| 当更改电源电压时需将保险丝更换到与外接电源一致的要求。 |
|-----------------------------|
|-----------------------------|

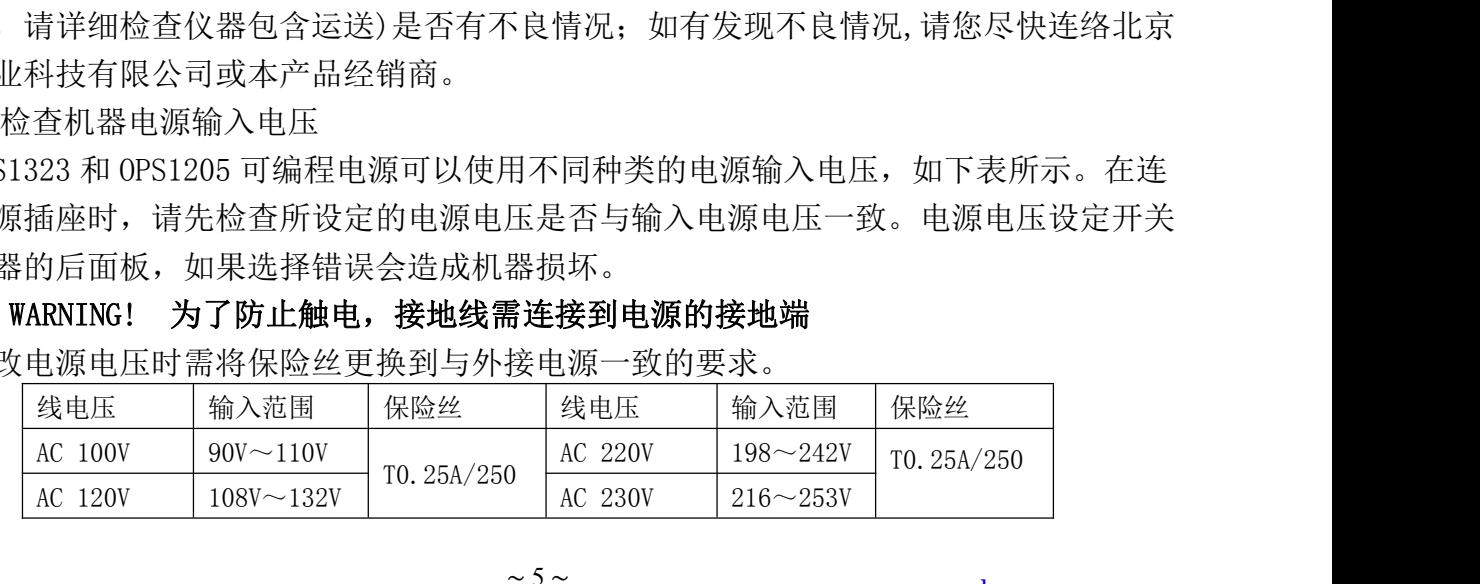

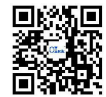

**注儀器**<br>※<del>\*\*\*\*</del><br>※\*\*\*\*/<br><br>操作环境<br>全规格的操作温度为 10℃~35℃,最大的操作温度范围为 0℃~40℃,湿度为小于

4.3 操作环境

符合规格的操作温度为 10℃~35℃,最大的操作温度范围为 0℃~40℃,湿度为小于 85%RH, 如果仪器操作的温度超出正常范围, 可能会造成仪器的线路损坏和精度受损。

请不要将本仪器使用于有高磁场或高电场的环境,这样可能会造成仪器的动作不正常。

#### **5.** 操作说明

5.1 输出电压与电流设定

输出电压设定: 按下[VSET/ISET]按键, 直到显示器显示"VSET", 使用[◆]、[◆]与旋钮 配合来设定所需数值,设定完成后,按下[ENTER]来确认并储存。

输出电流设定: 按下[VSET/ISET]按键, 直到显示器显示"ISET", 使用[◆]、[◆]与旋钮 配合来设定所需数值,设定完成后,按下[ENTER]来确认并储存。

5.2 过电压(OVP)与过电流(OCP)设定

过电压设定: 按下[OVP/OCP]按键, 直到显示器显示"OVP", 使用[◆]、[→]与旋钮配合 来设定所需数值,设定完成后, 按下[ENTER]来确认并储存。

过电压状态清除:当发生 OVP 状态时,显示器会显示"OVP",并将输出关闭。现在只需 在面板上按下[LOCAL]即可清除 OVP 状态, 机器回复到前一个状态。

过电流设定: 按下[OVP/OCP]按键, 直到显示器显示"OCP", 使用[◆]、[◆]与旋钮配合 来设定所需数值,设定完成后,按下[ENTER]来确认并储存。

过电流状态清除: 当发生 OCP 状态时,显示器会显示"OCP",并将输出关闭。现在只需 要于面板上按下[LOCAL]即可清除 OCP 状态,, 机器回复到前一个状态。

5.3 机器设定储存与呼出设定

储存设定:按下[RCL/STO]后,使用旋钮选择到"STORE"的位置,使用[◆]、[◆]与旋钮 配合来,设定完成后,按下[ENTER]来完成储存的动作。

呼叫设定: 按下[RCL/STO]后, 使用旋钮选择到"RECALL"的位置, 使用[◆]、[◆]与旋 钮配合来设定所需数值,设定完成后,按下[ENTER]来完成呼叫的动作。

本按键内可供设定参数如下:

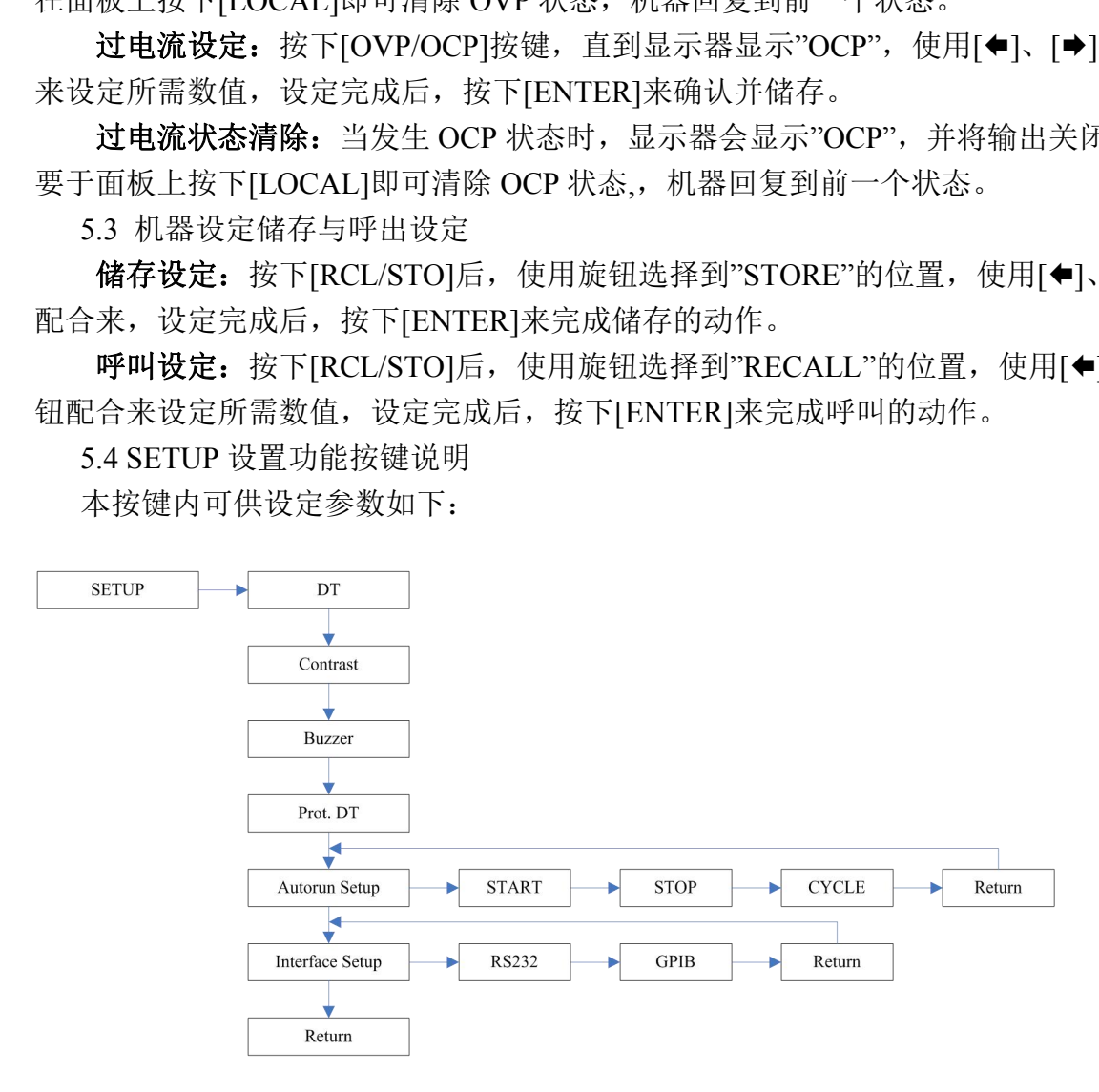

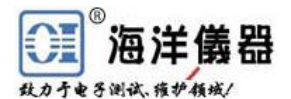

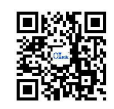

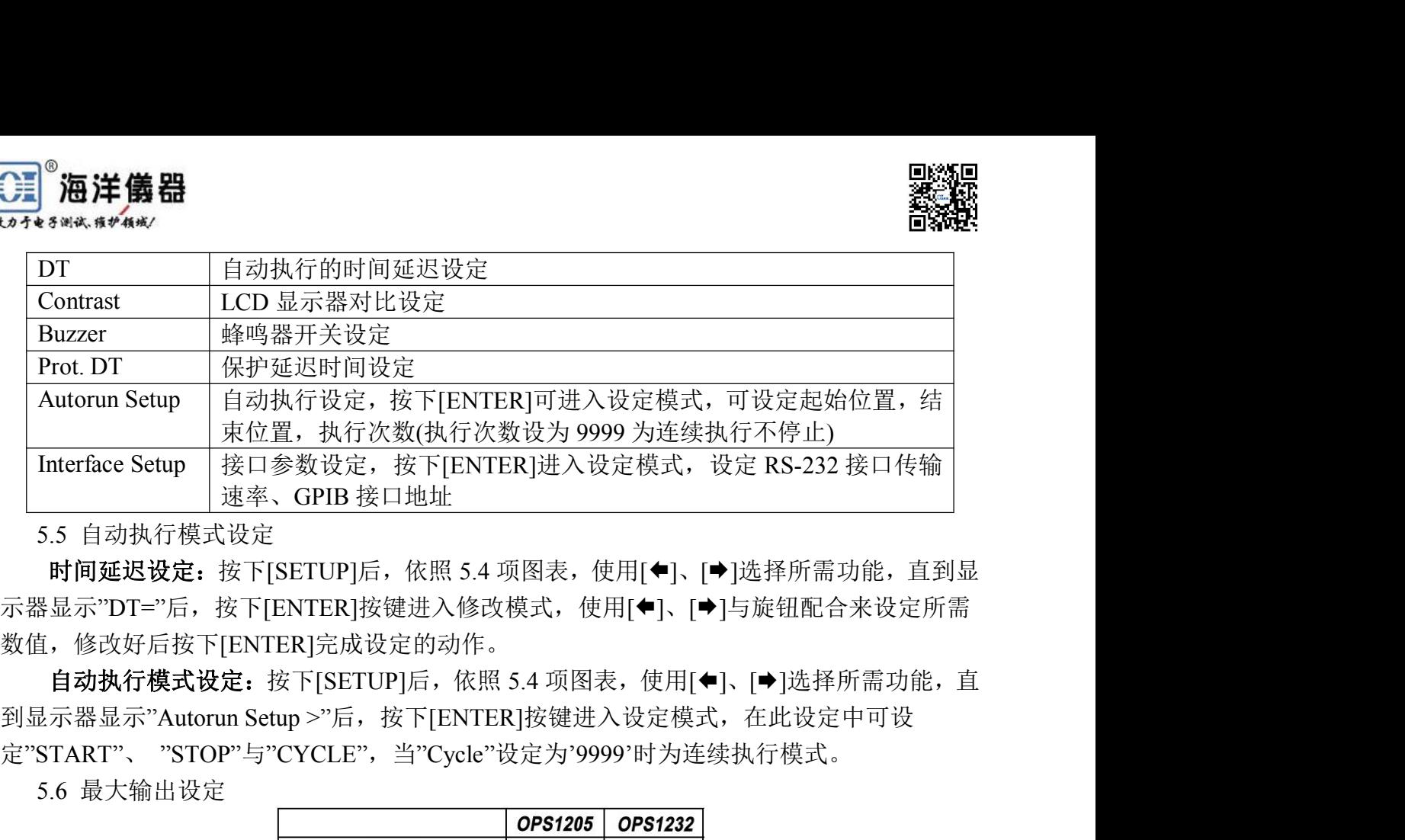

5.5 自动执行模式设定

时间延迟设定:按下[SETUP]后,依照 5.4 项图表,使用[◆]、[◆]选择所需功能, 直到显 示器显示"DT="后, 按下[ENTER]按键进入修改模式, 使用[◆]、[◆]与旋钮配合来设定所需 数值,修改好后按下[ENTER]完成设定的动作。

自动执行模式设定:按下[SETUP]后,依照 5.4 项图表,使用[◆]、[→]选择所需功能,直 定"START"、 "STOP"与"CYCLE",当"Cycle"设定为'9999'时为连续执行模式。

5.6 最大输出设定

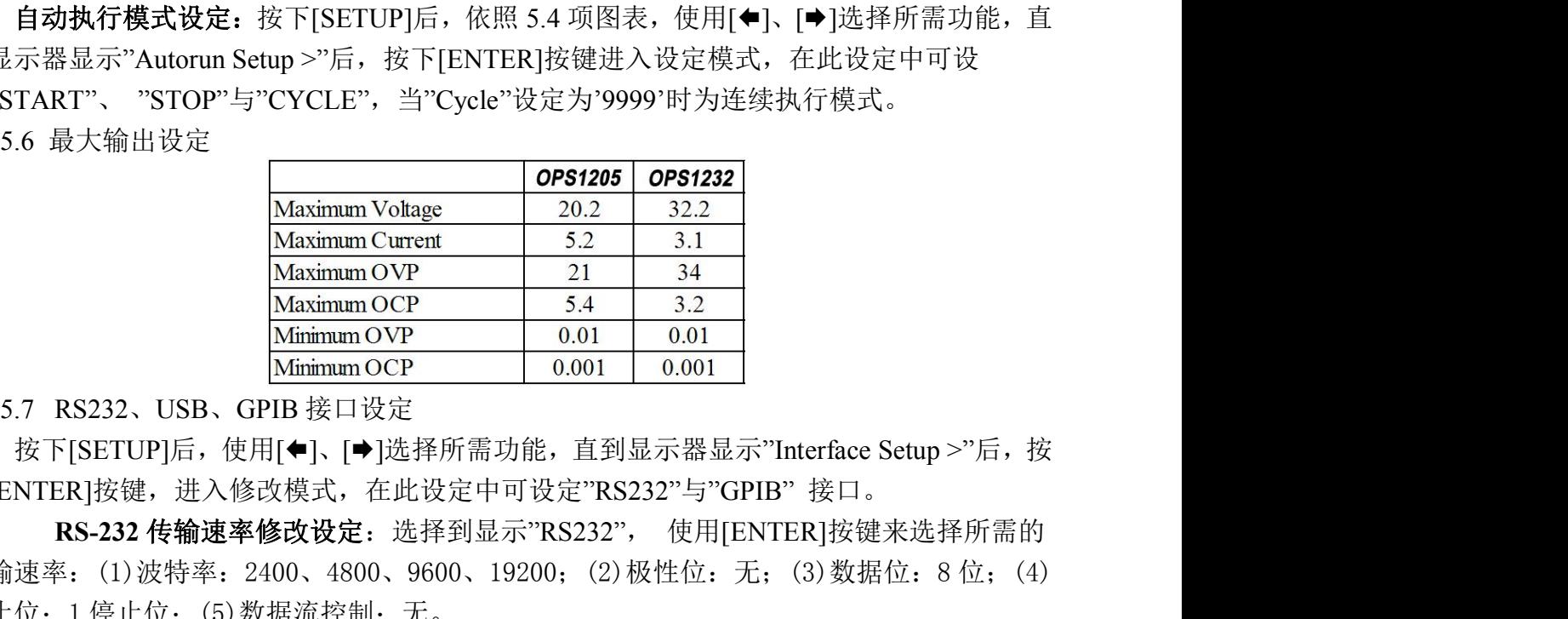

下[ENTER]按键,进入修改模式,在此设定中可设定"RS232"与"GPIB" 接口。

5.6 最大输出设定<br>
Maximum Voltage 20.2 32.2<br>
Maximum OVP 5.4 3.2<br>
Maximum OVP 9.001 34<br>
Maximum OCP 9.001 0.001<br>
Mimimum OCP 9.001 0.001<br>
Mimimum OCP 0.001 0.001<br>
5.7 RS232 USB、使用[1]<br>
按下[SETUP]后,使用[传]<br>
按下[SETUP]后,使用[传]<br>
按下[SET 停止位:1 停止位;(5)数据流控制:无。

GPIB 地址修改设定: 选择到显示"GPIB", 使用[◆]、[→]与旋钮配合来设定所需数值, 设定完成后按下[ENTER]完成设定的动作。

**USB** 传输速率修改设定:USB 接口为使用 UART 转 USB 的控制芯片,所以传输方式  $\begin{tabular}{ll} \hline \textbf{Minimum OVP} & 0.01 & 0.01 \\ \hline \textbf{Minimum OCP} & 0.001 & 0.001 \\ \end{tabular} \end{tabular} \begin{tabular}{ll} \multicolumn{2}{l}{{\bf \begin{tabular}{l} \hline \textbf{Minimum OCP} \\ \hline \textbf{M}} {\bf \begin{tabular}{l} \hline \textbf{M}} {\bf \begin{tabular}{l} \hline \textbf{M}} {\bf \begin{tabular}{l} \hline \textbf{M}} {\bf \begin{tabular}{l} \hline \textbf{M}} {\bf \begin{tabular}{l} \hline \textbf{M}} {\bf \begin{$ 据流控制: 无。 ENTER]按定,进入修改快去,在此设定平可设定 KS232 → GFIB 按口。<br>
RS-232 传输速率修改设定:选择到显示"RS232", 使用[ENTER]按键来选择所常<br>
前速率: (1)波特率: 2400、4800、9600、19200; (2)极性位: 无; (3)数据位: 8位;<br>
七位: 1 停止位; (5)数据流控制: 无。<br>
GPIB 地址修改设定: 选择到显示"GPIB", 使用[◆]、[◆]与旋钮配合来设定所 ENTER]按键,进入修改模式,在此设定甲可设定"RS232"与"GPIB" 按口。<br>
RS-232 传输速率修改设定:选择到显示"RS232",使用[ENTER]按键来选择所需的<br>
前速率:(1)波特率; 2400、4800、9600、19200; (2)极性位:无; (3)数据位: 8 位; (4)<br>
fe这: 1 停止位; (5)数据流控制: 无。<br>
GPIB 地址修改设定;选择到显示"GPIB",使用[●]、[●]与旋钮配合来设 RS-232 传输速率修改该定: 选择到显示"RS232", 使用[ENTER]究键来选择所需的<br>传输速率: (1)波特率: 2400、4800、9600、19200; (2)极性位: 无; (3)数据位: 8 位; (4)<br>停止位: 1 停止位: (5)数据流控制: 无。<br>GPIB 地址修改设定: 选择到显示"GPIB", 使用[◆]、[◆]与旋钮配合来设定所需数值,<br><br>GCPIB 地址修改设定: 选择到显示"GPIB", 使用[◆

**6** 外部控制说明

器的动作。

GPIB 接口能力:本仪器的 GPIB 接口所依据的标准是 IEEE488.1-1987、IEEE488.2-1992 和 SCPI-1994。GPIB 功能列表如下:

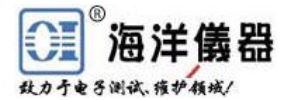

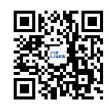

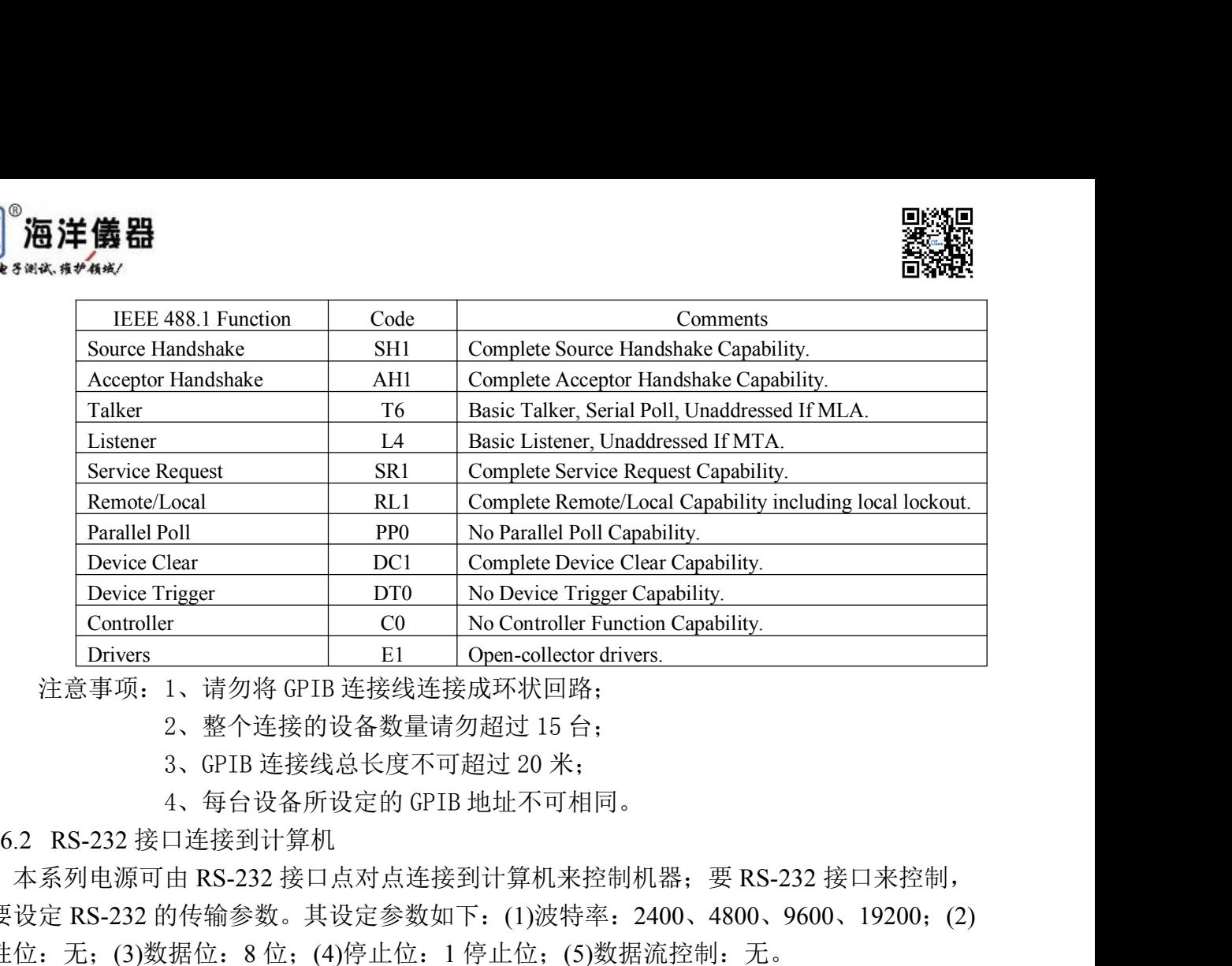

- 
- 
- 

本系列电源可由 RS-232 接口点对点连接到计算机来控制机器;要 RS-232 接口来控制, 需要设定 RS-232 的传输参数。其设定参数如下:(1)波特率:2400、4800、9600、19200;(2) 极性位: 无; (3)数据位: 8 位; (4)停止位: 1 停止位; (5)数据流控制: 无。

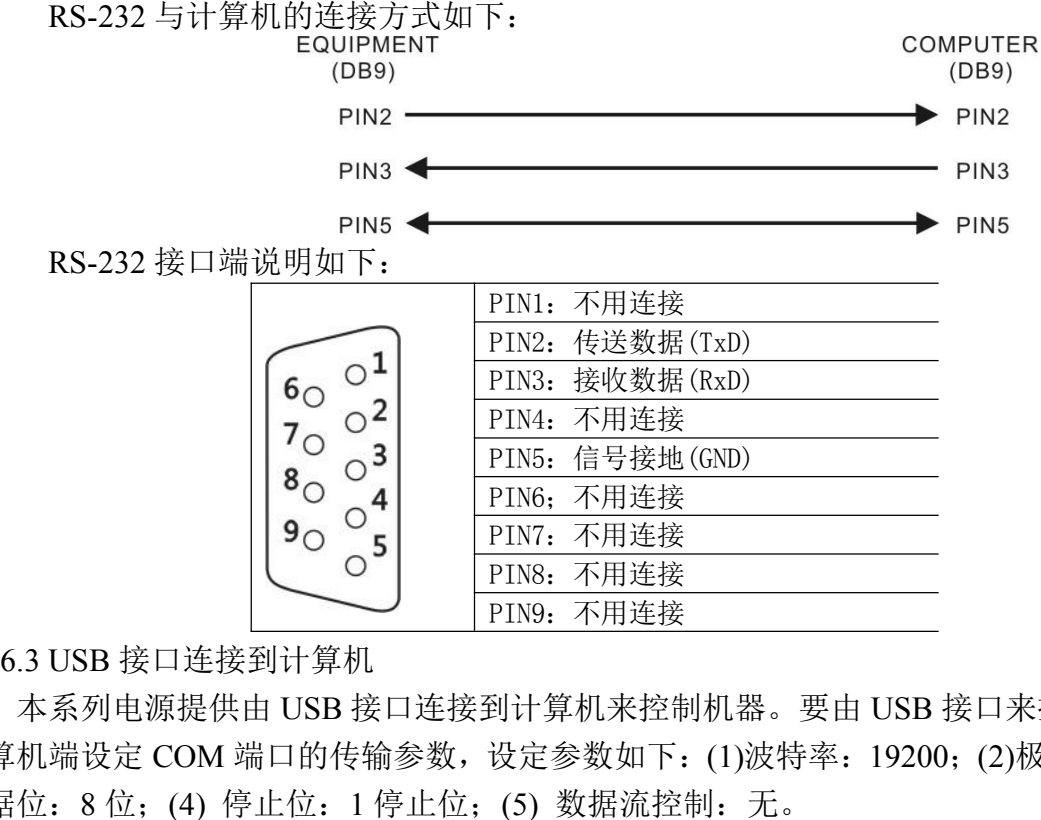

本系列电源提供由 USB 接口连接到计算机来控制机器。要由 USB 接口来控制,需要在 计算机端设定 COM 端口的传输参数,设定参数如下:(1)波特率: 19200; (2)极性位: 无;(3) 数据位: 8 位; (4) 停止位: 1 停止位; (5) 数据流控制: 无。

6.4 指令、语法与说明

SCPI 语言使用层次结构, 并且预先定义了许多的根层次指令 (subsystem), 以这些根层 次命令组成一组命令树, 而用户必须指定完整的路径, 才能执行较低层次的个别指令。而路径 的指定是将冒号 ":" 放在第一个字符以表示接下来的命令为根层次指令。而在根层次指令后 再接冒号":"表示将路径,由此根层次移往下一层次,依此类推直到欲执行的指令为止。

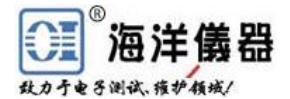

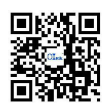

若此指令需要参数时, 使用空格分隔命令与参数。若需要一个以上的参数时, 使用逗号 "," 分隔各参数。而使用分号";"分隔同一命令字符串中的两个指令, 并且此分号不会改变目前 的路径。下表为定义 Boolean 逻辑加("或")和其它参数:

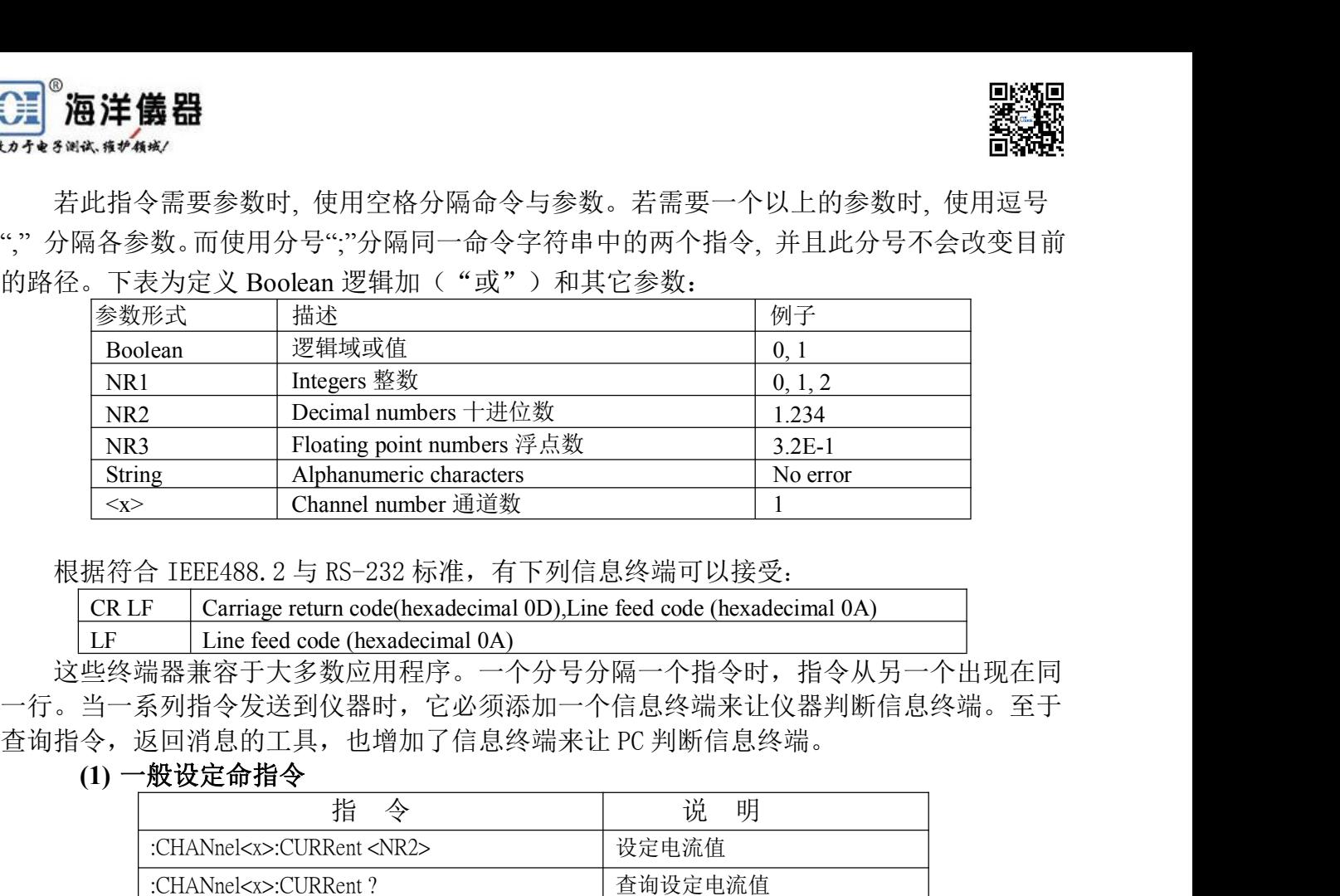

这些终端器兼容于大多数应用程序。一个分号分隔一个指令时,指令从另一个出现在同 一行。当一系列指令发送到仪器时,它必须添加一个信息终端来让仪器判断信息终端。至于

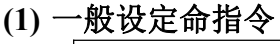

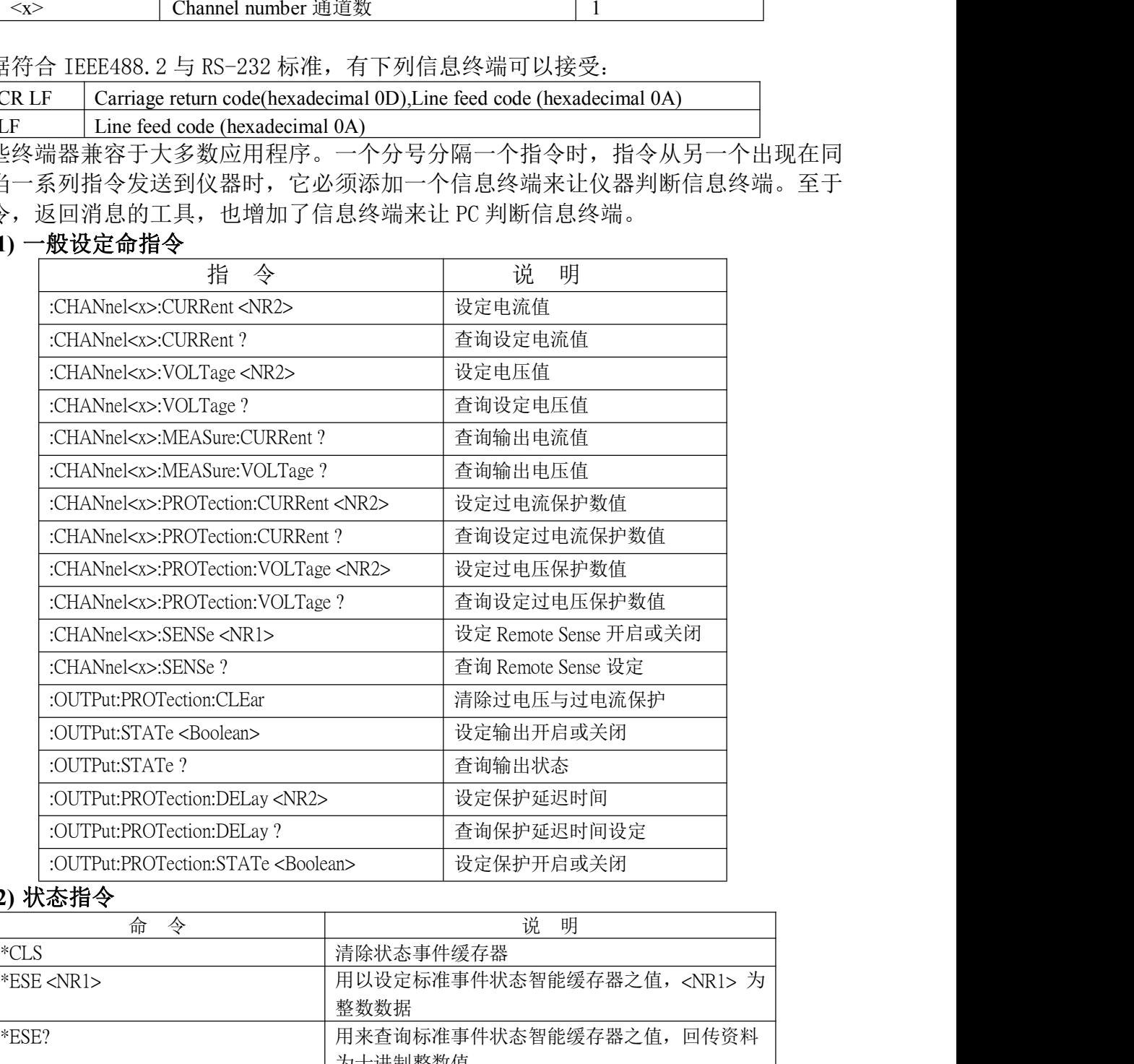

#### **(2)** 状态指令

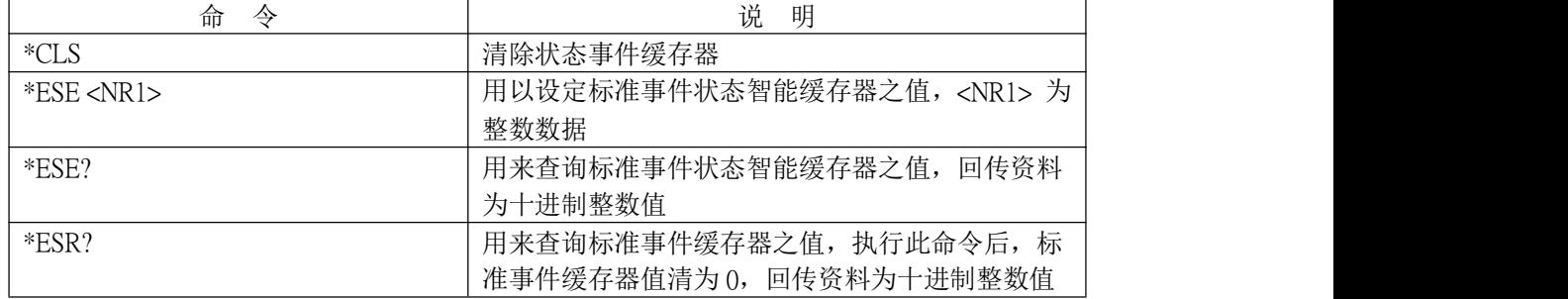

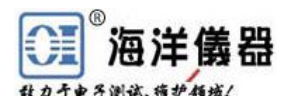

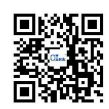

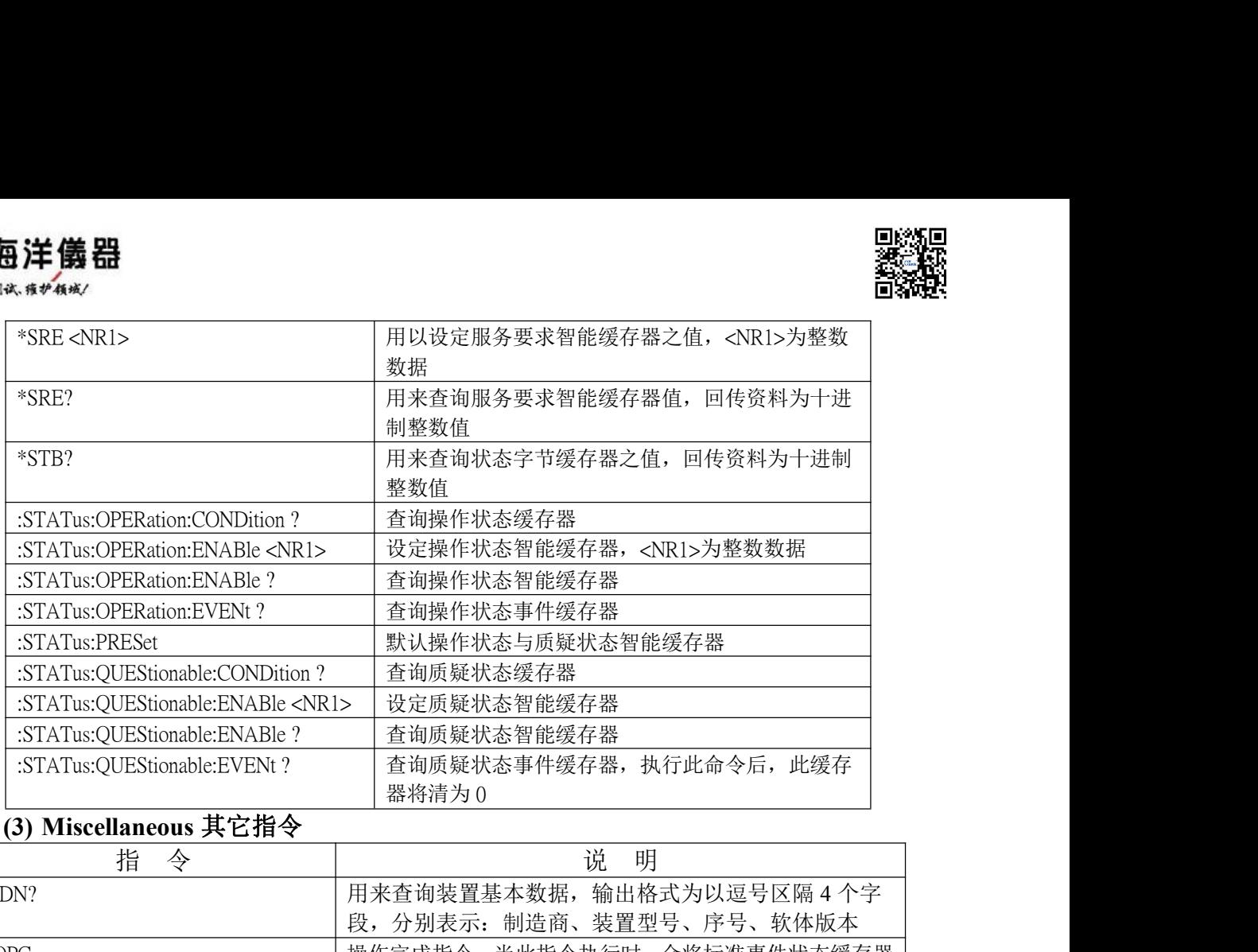

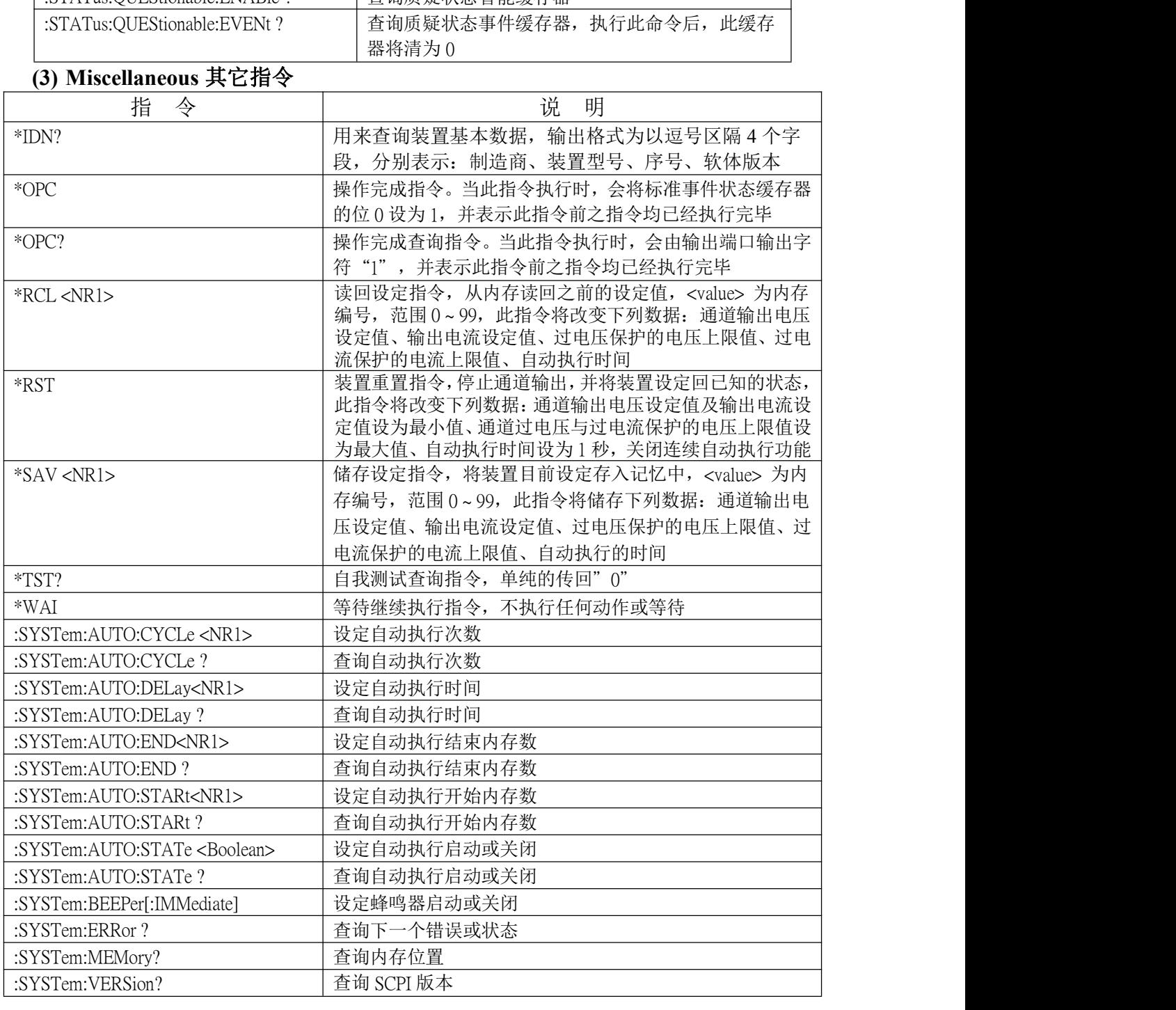

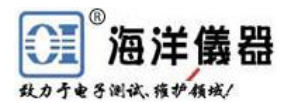

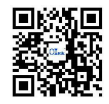

当侦测到指令语法错误时,装置将错误信息存入队列中,此队列可由远程接口读取错误 队列,回传错误信息的格式如下:-113, "Undefined header"。 **》<br><br><sup>8 M& \$\*4\*/<br>5 错误说明<br>当侦测到指令语法错误时,装置将错误信息存入队列中,此队列可由远程接口读取错误<br>,回传错误信息的格式如下: -113, "Undefined header"。<br>当此队列为空的时,回传错误信息如下: 0, "No error"。当此队列已经饱和时,回传错误<br>如下: -350, "Queue overflow"。<br>关闭电源或执行 \*CLS 指令之后,错误队列会被清除。错误讯息说明如下: -<br>iCP**</sup>

|          | 当侦测到指令语法错误时, 装置将错误信息存入队列中, 此队列可由远程接口读取错误<br>队列,回传错误信息的格式如下: -113, "Undefined header"。 |                 |
|----------|---------------------------------------------------------------------------------------|-----------------|
|          |                                                                                       |                 |
|          |                                                                                       |                 |
|          | 当此队列为空的时, 回传错误信息如下: 0, "No error"。当此队列已经饱和时, 回传错误                                     |                 |
|          | 讯息如下:-350, "Queue overflow"。                                                          |                 |
|          | 关闭电源或执行 *CLS 指令之后, 错误队列会被清除。错误讯息说明如下:                                                 |                 |
|          | SCPI Error Code and Description 错误信息码和描述                                              | <b>SESR Bit</b> |
| 0,       | "No error"                                                                            | 5               |
| $-100,$  | "Command error"                                                                       | 4               |
| $-200,$  | "Execution Error"                                                                     | 4               |
| $-221,$  | "Settings conflict"                                                                   | 4               |
| $-221,$  | "Settings conflict; Timer setting error"                                              | 4               |
| $-221,$  | "Settings conflict; Overvoltage protection setting error"                             | 4               |
| $-221,$  | "Settings conflict; Voltage setting error"                                            | 4               |
| $-221,$  | "Settings conflict; Current setting error"                                            | 4               |
| $-221,$  | "Settings conflict; Recall setting error"                                             | 4               |
| $-221,$  | "Settings conflict; Store setting error"                                              | 4               |
| $-222,$  | "Data out of range"                                                                   | $\overline{4}$  |
| $-222,$  | "Data out of range; Voltage too large"                                                | 4               |
| $-222,$  | "Data out of range; Current too large"                                                | 4               |
| $-222,$  | "Data out of range; Voltage too small"                                                | 4               |
| $-222,$  | "Data out of range; Current too small"                                                | 4               |
| $-240,$  | "Hardware Error"                                                                      | $\overline{4}$  |
| $-300,$  | "Device-specific error"                                                               | 3               |
| $-300,$  | "Device-specific error; Overcurrent protection error"                                 | 3               |
| $-300,$  | "Device-specific error; Overvoltage protection error"                                 | 3               |
| $-300,$  | "Device-specific error; Overtemperature protection error"                             | 3               |
| $-300,$  | "Device-specific error; Calibration current error"                                    | 3               |
| $-300,$  | "Device-specific error; Calibration voltage error"                                    | 3               |
| $-300,$  | "Device-specific error; Calibration overvoltage protection error"                     | $\mathfrak{Z}$  |
| $-310,$  | "System error"                                                                        | 3               |
| $-313,$  | "Calibration memory lost"                                                             | 3               |
| $-330,$  | "Self-test failed"                                                                    | 3               |
| $-330,$  | "Self-test failed; CPU test error"                                                    | 3               |
| $-330,$  | "Self-test failed; RAM test error"                                                    | $\mathfrak{Z}$  |
| $-330,$  | "Self-test failed; ROM test error"                                                    | 3               |
| $-330,$  | "Self-test failed; DAC/ADC test error"                                                | 3               |
| $-350$ , | "Queue overflow"                                                                      | 3               |
| $-410,$  | "Query INTERRUPTED"                                                                   | $\overline{2}$  |
| $-420,$  | "Query UNTERMINATED"                                                                  | $\overline{2}$  |
| $-430,$  | "Query DEADLOCKED"                                                                    | $\overline{2}$  |
| 维护       |                                                                                       |                 |

关闭电源或执行 \*CLS 指令之后,错误队列会被清除。错误讯息说明如下:

#### **7** 维护

www.hyxyyq.com

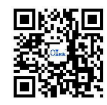

 $\begin{cases} \begin{array}{l} \text{\textbf{0}} \ \text{\textbf{0}} \$ 本仪器输入电源有 100V、120V、220V、230V, 50/60Hz 的电源电压供选择,外接输入电 **《三》海洋儀器**<br>《本教部本教科学》<br>1989年 - 1990年 - 1990年 - 1990年 - 1990年 - 1990年 - 1990年 - 1990年 - 1990年 - 1990年 - 1990年 - 1990年 - 1990年 - 1990年<br>源电压的选择使用开关来选择,在中国出厂时已设定为 220V。<br>在后面板有标示电源电压的选择方式,请依照标示来选择所需的电源电压,仪器在出厂<br>时已经设定好木机器的电源电压,如需要修改电

在后面板有标示电源电压的选择方式,请依照标示来选择所需的电源电压,仪器在出厂 时已经设定好本机器的电源电压,如需要修改电源电压请依照下列程序修改: **注 儀器**<br>输入电源电压更换<br>输入电源有 100V、120V、220V、230V,50/60Hz 的电源电压供选择,<br>5选择使用开关来选择,在中国出厂时已设定为 220V。<br>5面板有标示电源电压的选择方式,请依照标示来选择所需的电源电压,<br>5定好本机器的电源电压,如需要修改电源电压请依照下列程序修改:<br>(1) 确认电源线已经移除;<br>(2) 更改电源选择开关到所需的电源电压;<br>(3) 依照所洗的电源电压更换所需使用的保险丝。 (2) 更改电源选择开关到所需的电源电压; (注 **儀 器**<br>- \*\*\*\*<br>- \*\*\*\*<br>输入电源电压更换<br>3.器输入电源有 100V、120V、220V、230V,50/60Hz 的电源电压供选择,外接输入电<br>5选择使用开关来选择,在中国出厂时已设定为 220V。<br>5适板有标示电源电压的选择方式,请依照标示来选择所需的电源电压,仪器在出厂<br>5定好本机器的电源电压,如需要修改电源电压请依照下列程序修改:<br>(2)更改电源选择开关到所需的电源电压;<br>(3)依照所选的电源电压更换所需使 7.3 清洁与保养

- 
- 

使用时,请放置于干净通风且无高温处。请用干净干燥抹布擦拭。在擦拭时请将电源线 7.2 输入电源电压更换<br>本仪器输入电源有 100V、120V、220V、230V,50/60Hz 的电源电压供选择,外接输入电<br>源电压的选择使用开关来选择,在中国出厂时己设定为 220V。<br>在后面板有标示电源电压的选择方式,请依照标示来选择所需的电源电压,仪器在出厂<br>时已经设定好本机器的电源电压,如需要修改电源电压请依照下列程序修改:<br>(1) 确认电源线已经移除;<br>(2) 更改电源选择开关到所需的电源电压;<br>(3) 依照所选<br>(3) 62176785,www.oitek.com.cn 。

#### 北京海洋兴业科技股份有限公司 **ex**

北京市西三旗东黄平路 19 号龙旗广场 4 号楼(E座)906 室 话: 010-62176775 62178811 62176785 电 企业 QQ: 800057747 企业官网: www.hyxyyq.com

邮编: 100096 传真: 010-62176619 邮箱: info.oi@oitek.com.cn 购线网: www.gooxian.net

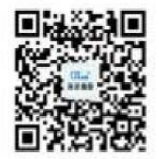

扫描二维码关注我们 查找微信企业号:海洋仪器